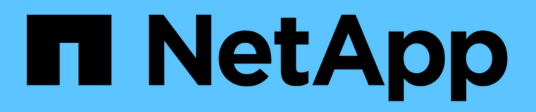

# **Gérez les LIF de tous les protocoles SAN** ONTAP 9

NetApp April 24, 2024

This PDF was generated from https://docs.netapp.com/fr-fr/ontap/san-admin/manage-lifs-all-sanprotocols-concept.html on April 24, 2024. Always check docs.netapp.com for the latest.

# **Sommaire**

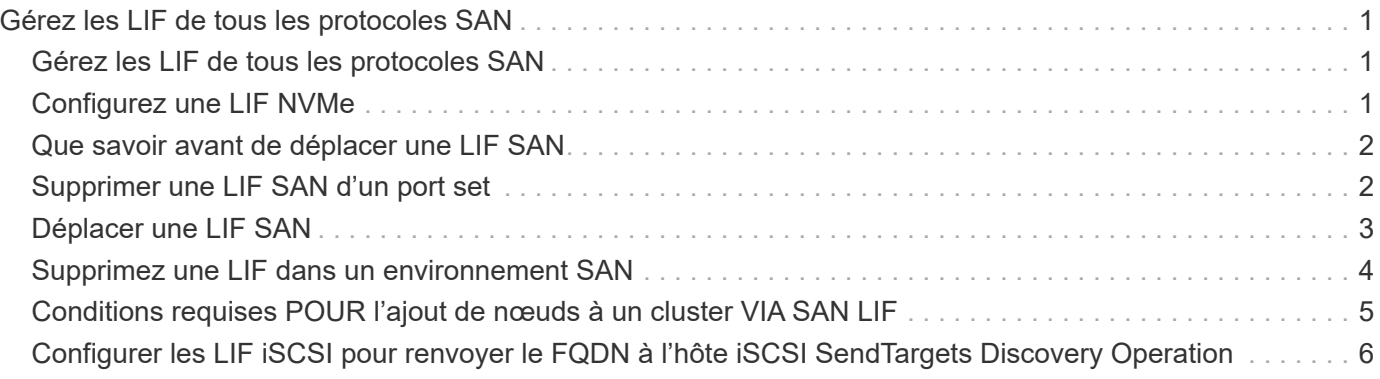

# <span id="page-2-0"></span>**Gérez les LIF de tous les protocoles SAN**

# <span id="page-2-1"></span>**Gérez les LIF de tous les protocoles SAN**

Les initiateurs doivent utiliser les options MPIO (Multi Path I/O) et ALUA (Asymmetric Logical Unit Access) pour la capacité de basculement des clusters dans un environnement SAN. Si un nœud tombe en panne, les LIFs ne migrent pas et ne partent pas des adresses IP du nœud partenaire défaillant. À la place, le logiciel MPIO, avec ALUA sur l'hôte, est chargé de sélectionner les chemins d'accès appropriés pour les LUN via les LIF.

Vous devez créer un ou plusieurs chemins iSCSI depuis chaque nœud d'une paire haute disponibilité à l'aide des interfaces logiques (LIF) pour permettre l'accès aux LUN qui sont gérés par la paire haute disponibilité. Il est recommandé de configurer une LIF de gestion pour chaque SVM prenant en charge SAN.

La connexion directe ou l'utilisation de commutateurs Ethernet sont prises en charge pour la connectivité. Vous devez créer des LIF pour les deux types de connectivité.

• Il est recommandé de configurer une LIF de gestion pour chaque SVM prenant en charge SAN. Vous pouvez configurer deux LIF par nœud, un pour chaque structure utilisée avec FC et plusieurs réseaux Ethernet pour iSCSI.

Une fois les LIF créées, elles peuvent être supprimées des jeux de ports, déplacées vers différents nœuds d'une machine virtuelle de stockage (SVM), et supprimées.

#### **Informations associées**

- ["Configurer les LIFs erveiw"](https://docs.netapp.com/fr-fr/ontap/networking/configure_lifs_@cluster_administrators_only@_overview.html#lif-failover-and-giveback)
- ["Créer une LIF"](https://docs.netapp.com/fr-fr/ontap/networking/create_a_lif.html)

# <span id="page-2-2"></span>**Configurez une LIF NVMe**

Lors de la configuration des LIFs NVMe, certaines exigences doivent être respectées.

#### **Avant de commencer**

NVMe doit être pris en charge par l'adaptateur FC sur lequel vous créez la LIF. Les cartes prises en charge sont répertoriées dans le ["Hardware Universe".](https://hwu.netapp.com)

#### **Description de la tâche**

À partir de ONTAP 9.12.1 et versions ultérieures, vous pouvez configurer deux LIF NVMe par nœud sur un maximum de 12 nœuds. Dans ONTAP 9.11.1 et les versions antérieures, vous pouvez configurer deux LIF NVMe par nœud sur un maximum de deux nœuds.

Les règles suivantes s'appliquent lors de la création d'une LIF NVMe :

- NVMe peut être le seul protocole de données sur les LIF de données.
- Vous devez configurer une LIF de gestion pour chaque SVM qui prend en charge SAN.
- Pour ONTAP 9.5 et versions ultérieures, vous devez configurer une LIF NVMe sur le nœud contenant le namespace et sur le partenaire HA du nœud.
- Pour ONTAP 9.4 uniquement :
	- Les LIFs et namespaces NVMe doivent être hébergés sur le même nœud.
	- Une seule LIF de données NVMe peut être configurée par SVM.

#### **Étapes**

1. Créer le LIF :

```
network interface create -vserver <SVM_name> -lif <LIF_name> -role
<LIF_role> -data-protocol {fc-nvme|nvme-tcp} -home-node <home_node>
-home-port <home port>
```
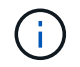

NVME/TCP est disponible à partir de ONTAP 9.10.1 et versions ultérieures.

2. Vérifier que le LIF a été créé :

network interface show -vserver <SVM\_name>

Après sa création, les LIF NVMe/TCP écoutent la découverte sur le port 8009.

## <span id="page-3-0"></span>**Que savoir avant de déplacer une LIF SAN**

Vous n'avez besoin d'effectuer un déplacement de LIF que si vous modifiez le contenu du cluster, par exemple : ajout de nœuds au cluster ou suppression de nœuds. Si vous effectuez un déplacement LIF, vous n'avez pas besoin de remettre votre structure FC ou de créer de nouvelles sessions iSCSI entre les hôtes connectés de votre cluster et la nouvelle interface cible.

Vous ne pouvez pas déplacer une LIF SAN à l'aide de network interface move commande. Le déplacement de la LIF SAN doit être effectué en mettant la LIF hors ligne, en la déplaçant vers un autre nœud ou port de rattachement, puis en la remettant en ligne sur son nouvel emplacement. L'ALUA (Asymmetric Logical Unit Access) offre des chemins redondants et une sélection de chemin automatique dans le cadre de n'importe quelle solution SAN de ONTAP. Par conséquent, il n'y a pas d'interruption d'E/S lorsque la LIF est mise hors ligne pour le déplacement. L'hôte tente simplement de retraiter et déplace les E/S vers un autre LIF.

Grâce au déplacement de LIF, vous pouvez effectuer les opérations suivantes sans interruption :

- Remplacez une paire haute disponibilité d'un cluster par une paire haute disponibilité mise à niveau de manière transparente pour les hôtes qui accèdent aux données de la LUN
- Mettre à niveau une carte d'interface cible
- Transfert des ressources d'un serveur virtuel de stockage (SVM) d'un ensemble de nœuds d'un cluster vers un autre ensemble de nœuds du cluster

# <span id="page-3-1"></span>**Supprimer une LIF SAN d'un port set**

Si la LIF que vous souhaitez supprimer ou déplacer se trouve dans un port set, vous

devez supprimer la LIF du port set avant de pouvoir supprimer ou déplacer la LIF.

#### **Description de la tâche**

Vous n'avez à effectuer l'étape 1 que si une LIF est dans le port set. Vous ne pouvez pas supprimer la dernière LIF d'un port défini si l'ensemble de ports est lié à un groupe initiateur. Sinon, vous pouvez commencer par l'étape 2 si plusieurs LIF se trouvent dans le port défini.

#### **Étapes**

1. Si un seul LIF est dans le port set, utilisez le lun igroup unbind commande permettant de dissocier le port défini sur le groupe initiateur.

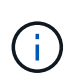

Lorsque vous annulez la liaison d'un groupe initiateur à un ensemble de ports, tous les initiateurs du groupe initiateur ont accès à toutes les LUN cibles mappées sur le groupe initiateur sur toutes les interfaces réseau.

```
cluster1::>lun igroup unbind -vserver vs1 -igroup ig1
```
2. Utilisez le lun portset remove Commande de supprimer le LIF du port set.

cluster1::> port set remove -vserver vs1 -portset ps1 -port-name lif1

# <span id="page-4-0"></span>**Déplacer une LIF SAN**

Si un nœud doit être mis hors ligne, vous pouvez déplacer une LIF SAN afin de préserver ses informations de configuration, telles que son WWPN, et éviter de resegmentation de la structure du commutateur. Comme une LIF SAN doit être mise hors ligne avant de pouvoir être déplacée, le trafic hôte doit utiliser un logiciel de chemins d'accès multiples sur l'hôte pour assurer un accès sans interruption à la LUN. Vous pouvez déplacer des LIF SAN vers n'importe quel nœud d'un cluster, mais vous ne pouvez pas déplacer ces LIF entre des SVM (Storage Virtual machine).

#### **Ce dont vous avez besoin**

Si le LIF est membre d'un port set, il faut que la LIF ait été supprimée du port set avant de pouvoir déplacer la LIF vers un autre nœud.

#### **Description de la tâche**

Le nœud de destination et le port physique d'une LIF que vous souhaitez déplacer doivent se trouver sur la même structure FC ou sur un même réseau Ethernet. Si vous déplacez une LIF vers une autre structure qui n'a pas été correctement zonée ou si vous déplacez la LIF vers un réseau Ethernet qui n'a pas de connectivité entre l'initiateur iSCSI et la cible, la LUN sera inaccessible lorsque vous la remettez en ligne.

#### **Étapes**

1. Afficher le statut administratif et opérationnel de la LIF :

network interface show -vserver *vserver\_name*

2. Modifiez le statut de la LIF en down (hors ligne) :

network interface modify -vserver *vserver\_name* -lif *LIF\_name* -status-admin

down

3. Assigner le LIF à un nouveau nœud et port :

```
network interface modify -vserver vserver_name -lif LIF_name -home-node
node_name -home-port port_name
```
4. Modifiez le statut de la LIF en up (en ligne) :

```
network interface modify -vserver vserver_name -lif LIF_name -status-admin up
```
5. Vérifiez les modifications :

network interface show -vserver *vserver\_name*

## <span id="page-5-0"></span>**Supprimez une LIF dans un environnement SAN**

Avant de supprimer une LIF, assurez-vous que l'hôte connecté à la LIF peut accéder aux LUN via un autre chemin.

#### **Ce dont vous avez besoin**

Si la LIF que vous souhaitez supprimer est membre d'un port set, vous devez d'abord supprimer cette LIF du port set avant de pouvoir supprimer la LIF.

#### **System Manager**

Supprimez une LIF avec ONTAP System Manager (9.7 et versions ultérieures).

#### **Étapes**

- 1. Dans System Manager, cliquez sur **réseau > Présentation**, puis sélectionnez **interfaces réseau**.
- 2. Sélectionnez la VM de stockage dont vous souhaitez supprimer la LIF.
- 3. Cliquez sur **Et sélectionnez Supprimer.**

#### **CLI**

Suppression d'une LIF via l'interface de ligne de commandes de ONTAP

#### **Étapes**

1. Vérifier le nom de la LIF et le port actuel à supprimer :

network interface show –vserver *vserver\_name*

2. Supprimez le LIF :

network interface delete

network interface delete -vserver vs1 -lif lif1

3. Vérifier que vous avez supprimé la LIF :

network interface show

```
network interface show -vserver vs1
```
Logical Status Network Current Current Is Vserver Interface Admin/Oper Address/Mask Node Port Home ------- ---------- ---------- ---------------- --------- -------  $--$ vs1 lif2 up/up 192.168.2.72/24 node-01 e0b true lif3 up/up 192.168.2.73/24 node-01 e0b true

# <span id="page-6-0"></span>**Conditions requises POUR l'ajout de nœuds à un cluster VIA SAN LIF**

Lors de l'ajout de nœuds à un cluster, vous devez tenir compte de certaines considérations.

- Vous devez créer des LIF sur les nouveaux nœuds si nécessaire avant de créer des LUN sur ces nouveaux nœuds.
- Vous devez découvrir ces LIF depuis les hôtes, selon la pile hôte et le protocole.
- Vous devez créer des LIF sur les nouveaux nœuds afin que les mouvements de LUN et de volumes soient possibles sans utiliser le réseau d'interconnexion des clusters.

# <span id="page-7-0"></span>**Configurer les LIF iSCSI pour renvoyer le FQDN à l'hôte iSCSI SendTargets Discovery Operation**

Depuis ONTAP 9, les LIF iSCSI peuvent être configurées de façon à renvoyer un nom de domaine complet (FQDN) lorsqu'un OS hôte envoie une opération de découverte iSCSI SendTargets. Le retour d'un FQDN est utile lorsqu'il existe un périphérique NAT (Network Address Translation) entre le système d'exploitation hôte et le service de stockage.

#### **Description de la tâche**

Les adresses IP d'un côté du périphérique NAT n'ont aucun sens de l'autre côté, mais les FQDN peuvent avoir une signification des deux côtés.

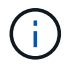

La limite d'interopérabilité de la valeur FQDN est de 128 caractères sur tous les se hôtes.

#### **Étapes**

1. Modifiez le paramètre de privilège sur avancé :

set -privilege advanced

2. Configurer les LIF iSCSI pour renvoyer un FQDN :

```
vserver iscsi interface modify -vserver SVM_name -lif iscsi_LIF_name
-sendtargets fqdn FQDN
```
Dans l'exemple suivant, les LIFs iSCSI sont configurées de renvoyer storagehost-005.example.com en tant que FQDN.

vserver iscsi interface modify -vserver vs1 -lif vs1\_iscsi1 -sendtargets-fqdn storagehost-005.example.com

3. Vérifiez que sendTargets est le FQDN :

```
vserver iscsi interface show -vserver SVM_name -fields sendtargets-fqdn
```
Dans cet exemple, storagehost-005.example.com s'affiche dans le champ de sortie sendTargets-fqdn.

```
cluster::vserver*> vserver iscsi interface show -vserver vs1 -fields
sendtargets-fqdn
vserver lif sendtargets-fqdn
------- ---------- ---------------------------
vs1 vs1_iscsi1 storagehost-005.example.com
vs1 vs1_iscsi2 storagehost-006.example.com
```
#### **Informations associées**

["Commandes de ONTAP 9"](http://docs.netapp.com/ontap-9/topic/com.netapp.doc.dot-cm-cmpr/GUID-5CB10C70-AC11-41C0-8C16-B4D0DF916E9B.html)

#### **Informations sur le copyright**

Copyright © 2024 NetApp, Inc. Tous droits réservés. Imprimé aux États-Unis. Aucune partie de ce document protégé par copyright ne peut être reproduite sous quelque forme que ce soit ou selon quelque méthode que ce soit (graphique, électronique ou mécanique, notamment par photocopie, enregistrement ou stockage dans un système de récupération électronique) sans l'autorisation écrite préalable du détenteur du droit de copyright.

Les logiciels dérivés des éléments NetApp protégés par copyright sont soumis à la licence et à l'avis de nonresponsabilité suivants :

CE LOGICIEL EST FOURNI PAR NETAPP « EN L'ÉTAT » ET SANS GARANTIES EXPRESSES OU TACITES, Y COMPRIS LES GARANTIES TACITES DE QUALITÉ MARCHANDE ET D'ADÉQUATION À UN USAGE PARTICULIER, QUI SONT EXCLUES PAR LES PRÉSENTES. EN AUCUN CAS NETAPP NE SERA TENU POUR RESPONSABLE DE DOMMAGES DIRECTS, INDIRECTS, ACCESSOIRES, PARTICULIERS OU EXEMPLAIRES (Y COMPRIS L'ACHAT DE BIENS ET DE SERVICES DE SUBSTITUTION, LA PERTE DE JOUISSANCE, DE DONNÉES OU DE PROFITS, OU L'INTERRUPTION D'ACTIVITÉ), QUELLES QU'EN SOIENT LA CAUSE ET LA DOCTRINE DE RESPONSABILITÉ, QU'IL S'AGISSE DE RESPONSABILITÉ CONTRACTUELLE, STRICTE OU DÉLICTUELLE (Y COMPRIS LA NÉGLIGENCE OU AUTRE) DÉCOULANT DE L'UTILISATION DE CE LOGICIEL, MÊME SI LA SOCIÉTÉ A ÉTÉ INFORMÉE DE LA POSSIBILITÉ DE TELS DOMMAGES.

NetApp se réserve le droit de modifier les produits décrits dans le présent document à tout moment et sans préavis. NetApp décline toute responsabilité découlant de l'utilisation des produits décrits dans le présent document, sauf accord explicite écrit de NetApp. L'utilisation ou l'achat de ce produit ne concède pas de licence dans le cadre de droits de brevet, de droits de marque commerciale ou de tout autre droit de propriété intellectuelle de NetApp.

Le produit décrit dans ce manuel peut être protégé par un ou plusieurs brevets américains, étrangers ou par une demande en attente.

LÉGENDE DE RESTRICTION DES DROITS : L'utilisation, la duplication ou la divulgation par le gouvernement sont sujettes aux restrictions énoncées dans le sous-paragraphe (b)(3) de la clause Rights in Technical Data-Noncommercial Items du DFARS 252.227-7013 (février 2014) et du FAR 52.227-19 (décembre 2007).

Les données contenues dans les présentes se rapportent à un produit et/ou service commercial (tel que défini par la clause FAR 2.101). Il s'agit de données propriétaires de NetApp, Inc. Toutes les données techniques et tous les logiciels fournis par NetApp en vertu du présent Accord sont à caractère commercial et ont été exclusivement développés à l'aide de fonds privés. Le gouvernement des États-Unis dispose d'une licence limitée irrévocable, non exclusive, non cessible, non transférable et mondiale. Cette licence lui permet d'utiliser uniquement les données relatives au contrat du gouvernement des États-Unis d'après lequel les données lui ont été fournies ou celles qui sont nécessaires à son exécution. Sauf dispositions contraires énoncées dans les présentes, l'utilisation, la divulgation, la reproduction, la modification, l'exécution, l'affichage des données sont interdits sans avoir obtenu le consentement écrit préalable de NetApp, Inc. Les droits de licences du Département de la Défense du gouvernement des États-Unis se limitent aux droits identifiés par la clause 252.227-7015(b) du DFARS (février 2014).

#### **Informations sur les marques commerciales**

NETAPP, le logo NETAPP et les marques citées sur le site<http://www.netapp.com/TM>sont des marques déposées ou des marques commerciales de NetApp, Inc. Les autres noms de marques et de produits sont des marques commerciales de leurs propriétaires respectifs.